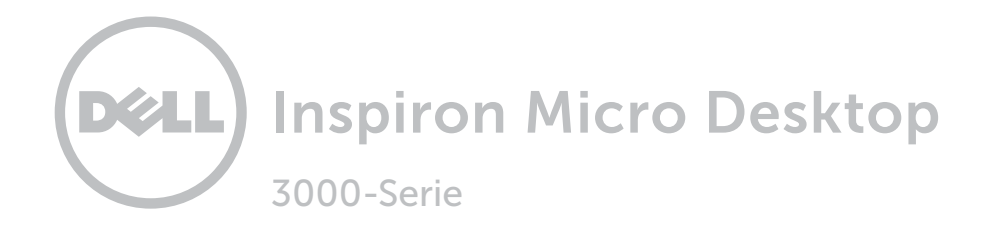

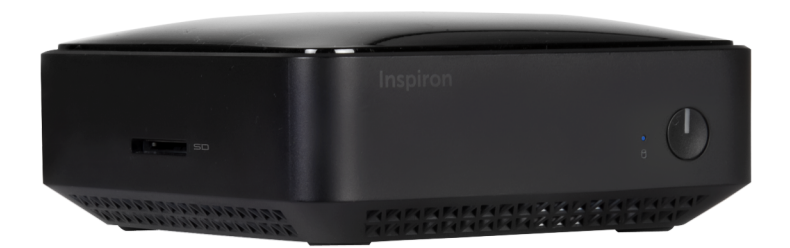

## [Ansichten](#page-1-0)

[Technische Daten](#page-5-0)

Copyright © 2015 Dell Inc. Alle Rechte vorbehalten. Dieses Produkt ist durch US-amerikanische und internationale Urheberrechtsgesetze sowie durch Rechte zum Schutz geistigen Eigentums geschützt. Dell und das Dell Logo sind Marken von Dell Inc. in den USA und/oder anderen Gerichtsbarkeiten. Alle anderen in diesem Dokument genannten Marken und Namen sind gegebenenfalls Marken ihrer jeweiligen Unternehmen.

2015 - 03 Rev. A00 Muster-Modellnummer: D12U | Typ: D12U001 Computermodell: Inspiron 3050

ANMERKUNG: Die Bilder in diesem Dokument können je nach Konfiguration, die Sie bestellt haben, von den Bildern auf Ihrem Computer abweichen.

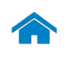

## <span id="page-1-0"></span>Vorderseite

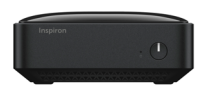

#### [Vorderseite](#page-1-0)

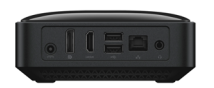

#### [Rückseite](#page-2-0)

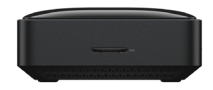

[Links](#page-3-0)

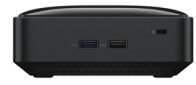

[Rechts](#page-4-0)

#### 1 Festplattenaktivitätsanzeige

Leuchtet, wenn der Computer auf das Festplattenlaufwerk zugreift.

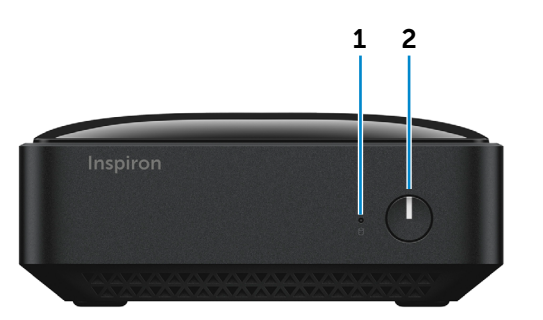

#### 2 Betriebsschalter

Drücken Sie den Betriebsschalter, um den Computer einzuschalten, wenn er ausgeschaltet oder im Ruhemodus ist.

Drücken Sie den Betriebsschalter, um den Computer in den Ruhemodus zu versetzen, wenn er eingeschaltet ist.

Drücken Sie den Betriebsschalter und halten Sie ihn für 4 Sekunden gedrückt, um ein Herunterfahren des Computers zu erzwingen.

**ANMERKUNG:** Sie können das Verhalten des Betriebsschalters in den Energieoptionen anpassen. Weitere Informationen hierzu finden Sie unter *Ich und mein Dell* auf dell.com/support.

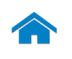

## <span id="page-2-0"></span>Rückseite

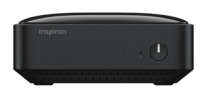

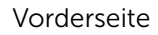

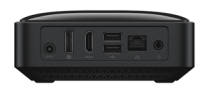

#### [Rückseite](#page-2-0)

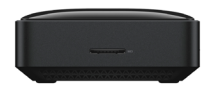

[Links](#page-3-0)

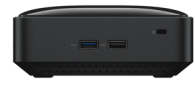

[Rechts](#page-4-0)

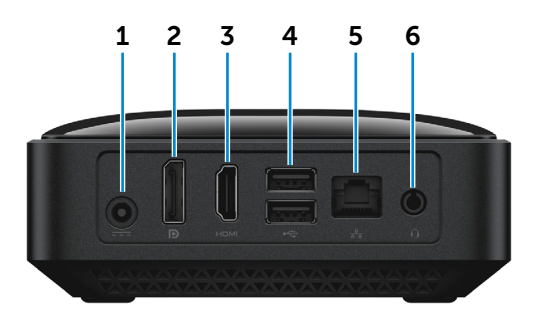

#### 1 Netzadapteranschluss

Zum Anschluss eines Netzadapters, um den Computer mit Strom zu versorgen und den Akku zu laden.

#### 2 DisplayPort-Anschluss

Zum Anschluss des Computers an externe DisplayPort-Monitore und Projektoren.

#### 3 HDMI-Anschluss

Zum Anschluss an ein TV-Gerät oder ein anderes HDMI-In-fähiges Gerät. Ermöglicht Video- und Audioausgabe.

#### 4 USB 2.0-Anschlüsse (2)

Zum Anschluss von Peripheriegeräten, wie z. B. Speichergeräte, Drucker usw. Ermöglichen eine Datenübertragungsrate von bis zu 480 MBit/s.

#### 5 Netzwerkanschluss

Zum Anschluss eines Ethernetkabels (RJ45) von einem Router oder Breitbandmodem für den Netzwerk- oder Internetzugang.

Die beiden Leuchtanzeigen neben dem Anschluss zeigen Konnektivitätstatus und Netzwerkaktivität an.

#### 6 Kopfhöreranschluss

Zum Anschluss eines Kopfhörers, eines Mikrofons oder einer Kopfhörer-Mikrofon-Kombi (Headset).

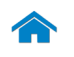

<span id="page-3-0"></span>Links

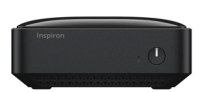

#### [Vorderseite](#page-1-0)

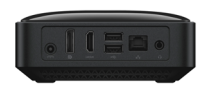

#### [Rückseite](#page-2-0)

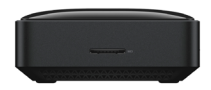

[Links](#page-3-0)

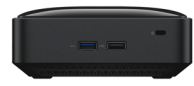

[Rechts](#page-4-0)

#### 1 Medienkartenleser

Führt Lese- und Schreibvorgänge von und auf Medienkarten aus.

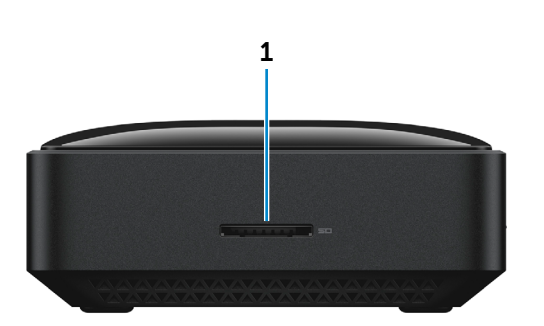

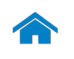

<span id="page-4-0"></span>Rechts

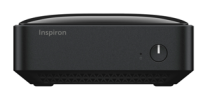

[Vorderseite](#page-1-0)

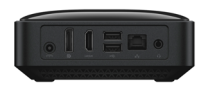

#### [Rückseite](#page-2-0)

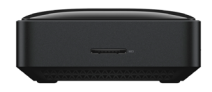

[Links](#page-3-0)

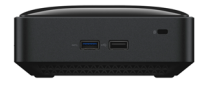

[Rechts](#page-4-0)

#### 1 USB 3.0-Anschluss

Zum Anschluss von Peripheriegeräten, wie z. B. Speichergeräte, Drucker usw. Ermöglicht eine Datenübertragungsrate von bis zu 5 GBit/s.

#### 2 USB 2.0-Anschluss

Zum Anschluss von Peripheriegeräten, wie z. B. Speichergeräte, Drucker usw. Ermöglicht eine Datenübertragungsrate von bis zu 480 MBit/s.

#### 3 Sicherheitskabeleinschub

Zum Anschluss eines Sicherheitskabels, um unbefugtes Bewegen des Computers zu verhindern.

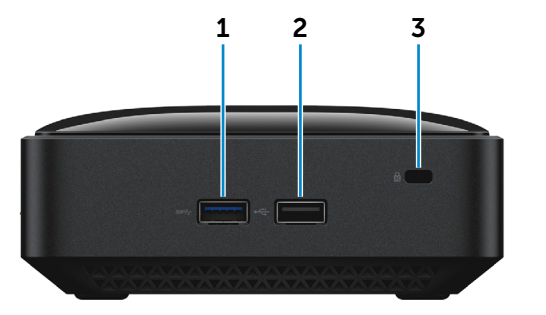

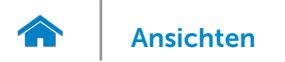

## <span id="page-5-0"></span>Abmessungen und Gewicht

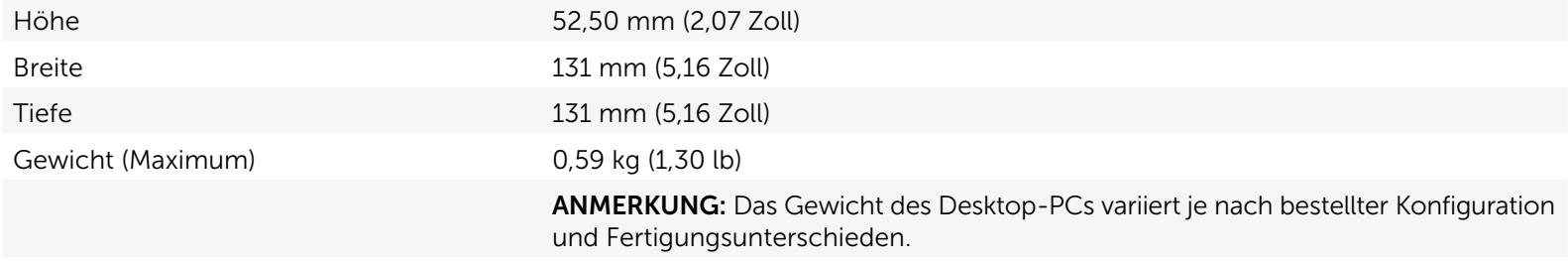

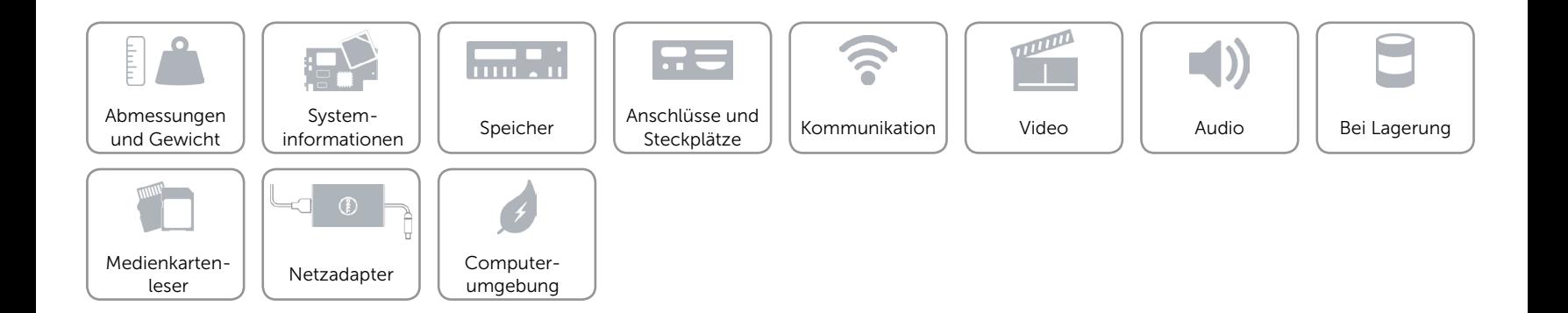

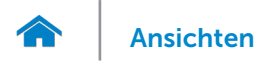

## <span id="page-6-0"></span>Systeminformationen

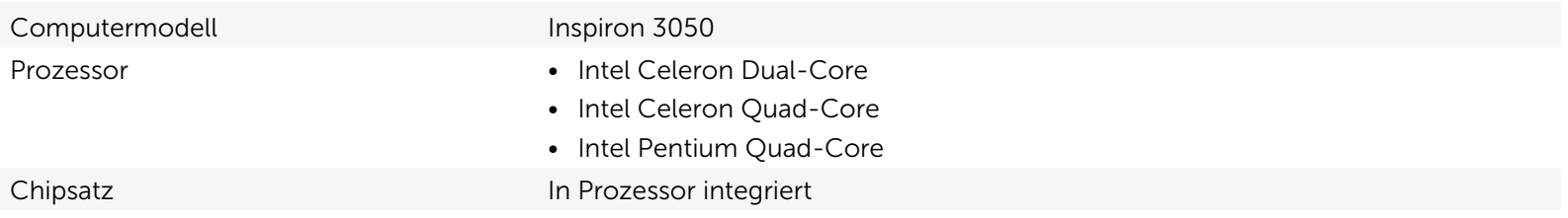

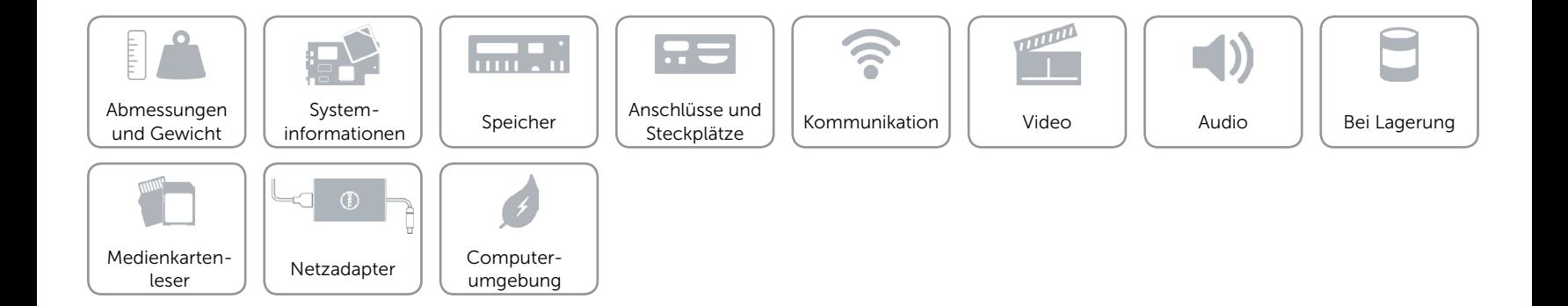

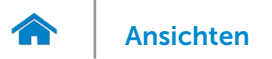

## <span id="page-7-0"></span>Speicher

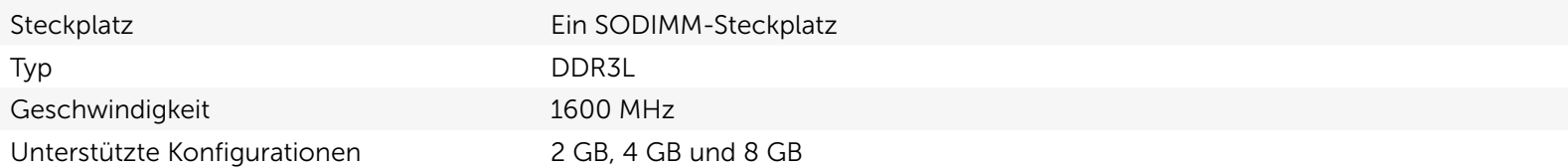

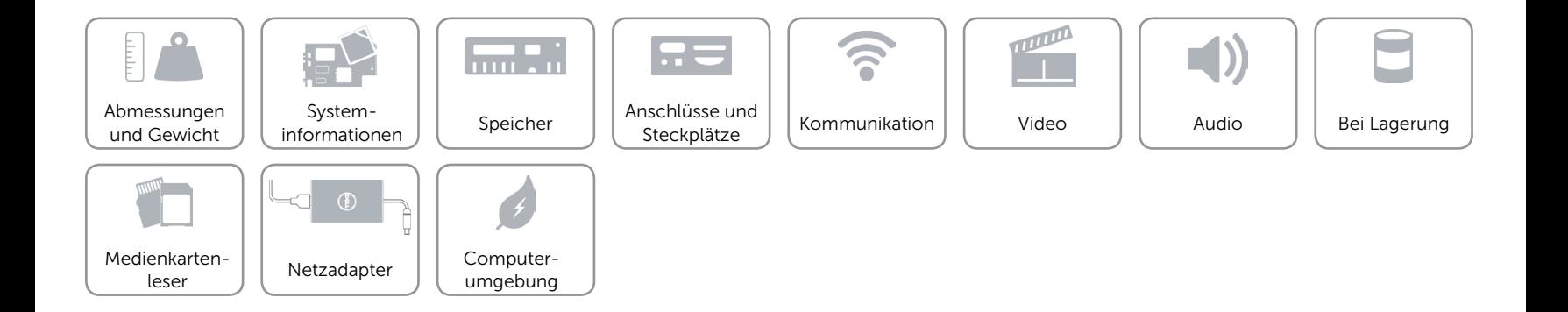

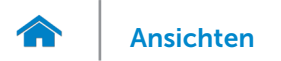

## <span id="page-8-0"></span>Anschlüsse und Steckplätze

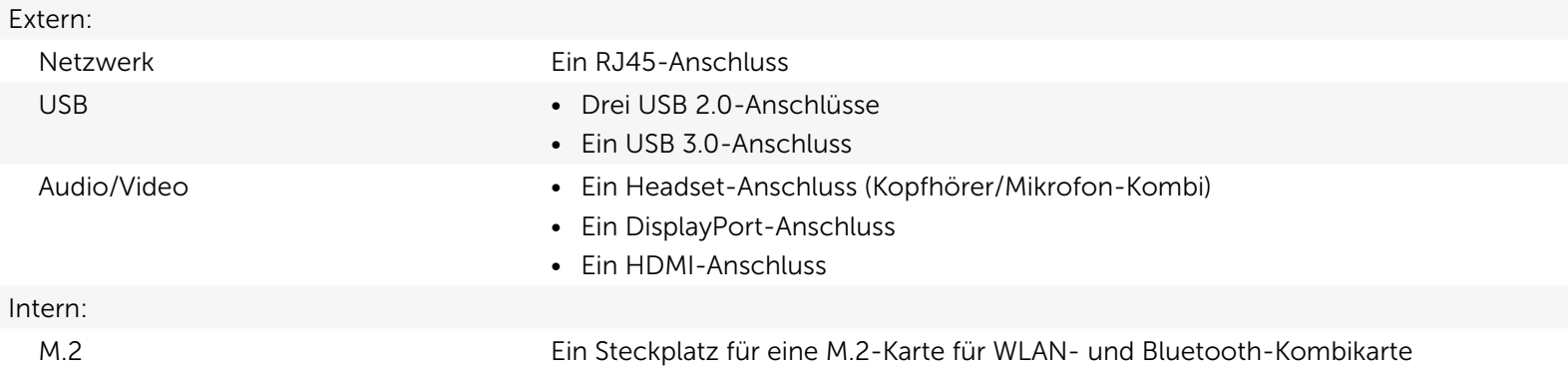

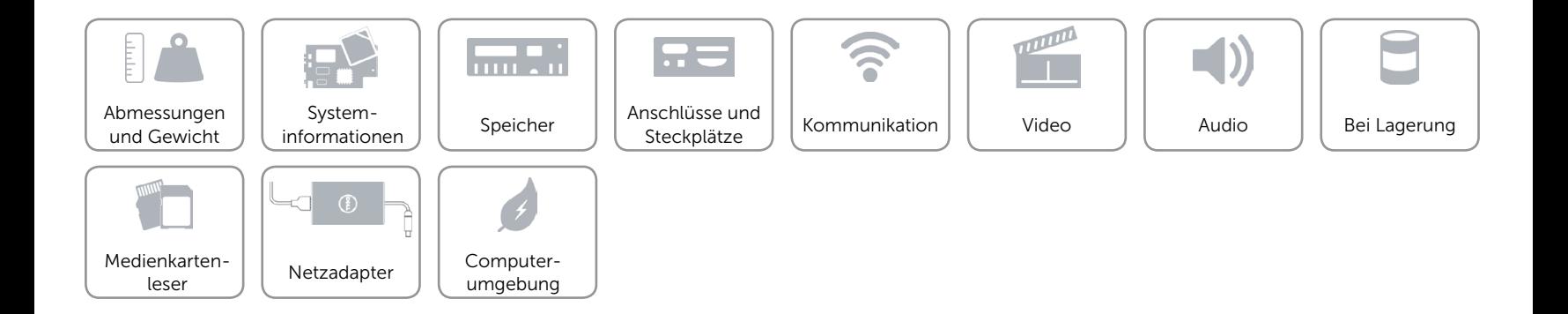

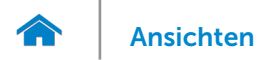

## <span id="page-9-0"></span>Kommunikation

Ethernet 10/100/1000 MBit/s-Ethernet-Controller auf der Systemplatine integriert

- Kabellos • Wi-Fi 802.11ac
	- Bluetooth 4.0

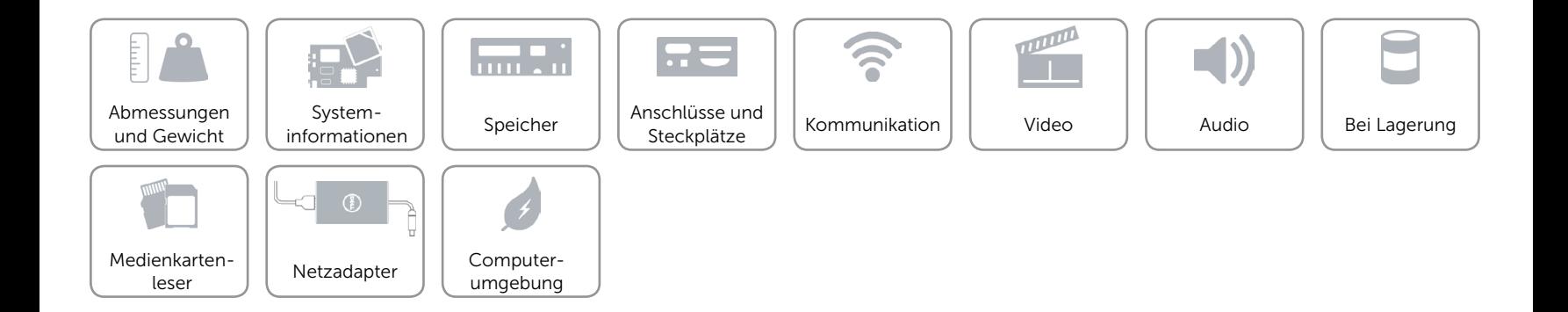

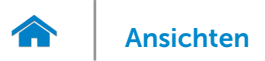

## <span id="page-10-0"></span>Video

Controller **Intel HD-Grafikkarte** Speicher Gemeinsamer Systemspeicher

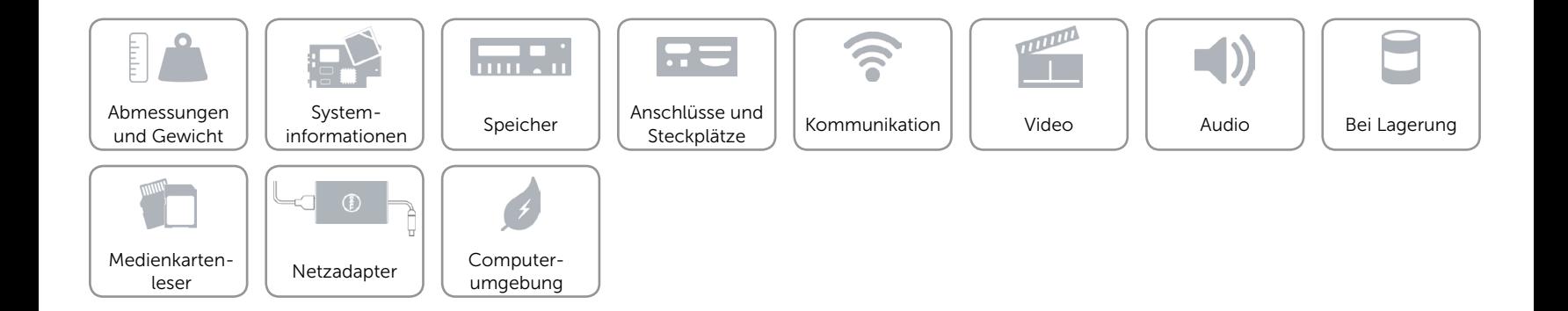

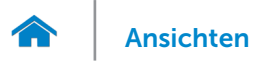

### <span id="page-11-0"></span>Audio

Controller Realtek ALC3661 mit Waves MaxxAudio

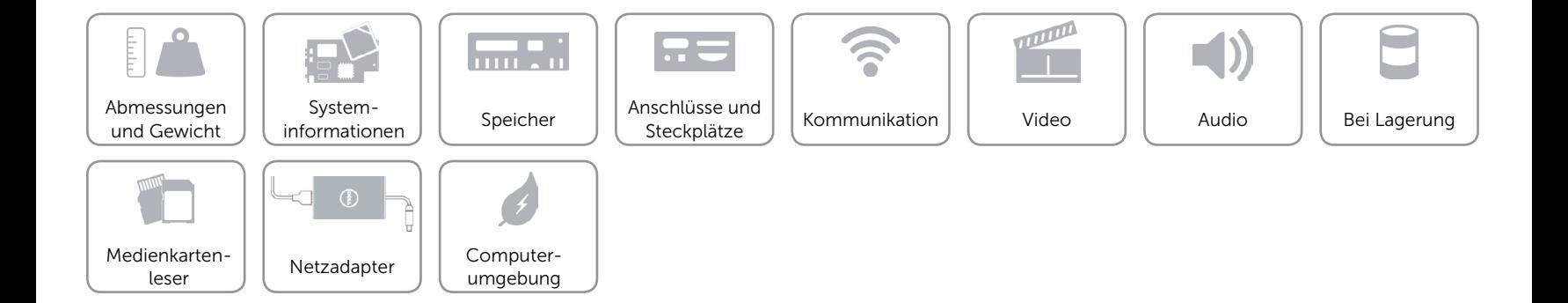

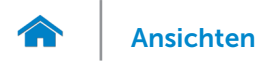

## <span id="page-12-0"></span>Bei Lagerung

Schnittstelle Schnittstelle SATA 3 GBit/s

SSD-Laufwerk Ein M.2-Laufwerk

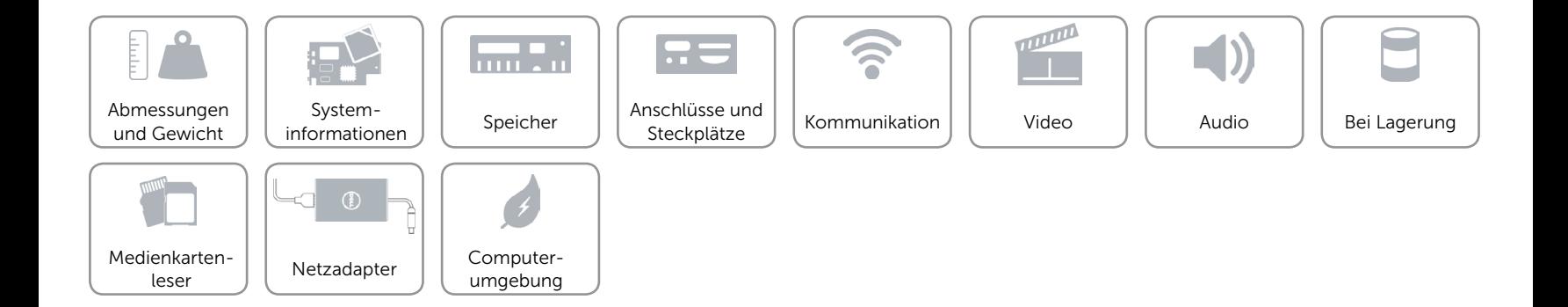

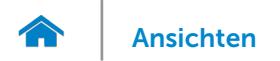

### <span id="page-13-0"></span>Medienkartenleser

Unterstützte Karte National SD-Karte

Typ Ein SD-Kartensteckplatz

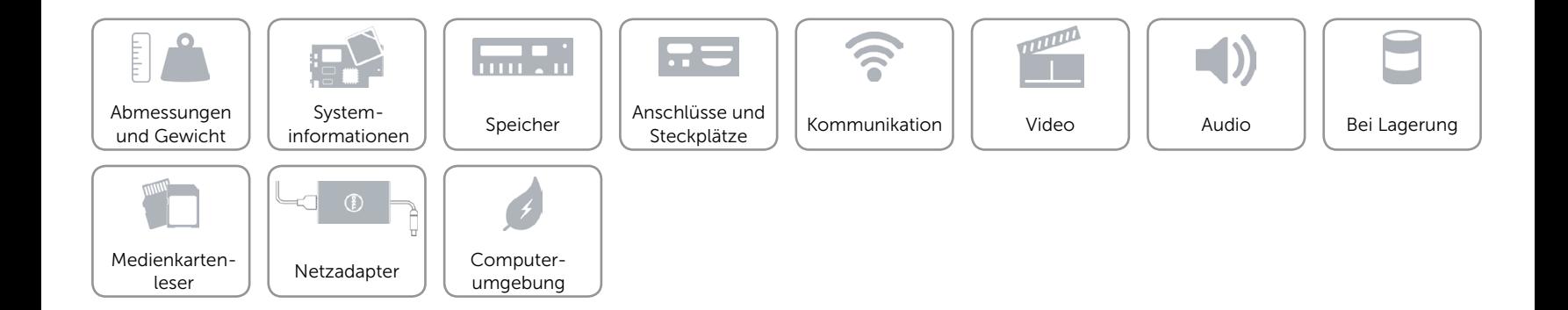

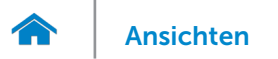

## <span id="page-14-0"></span>Netzadapter

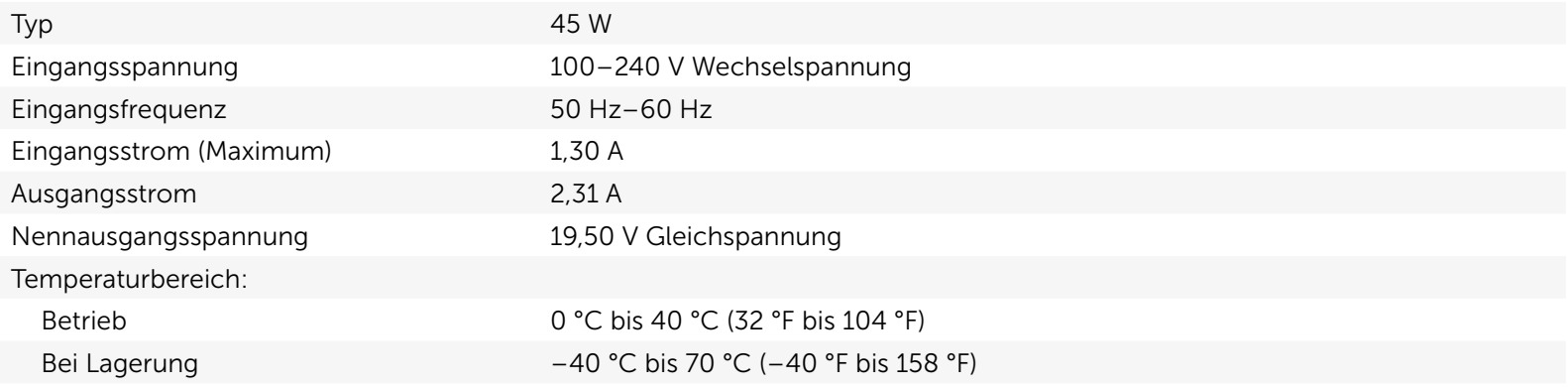

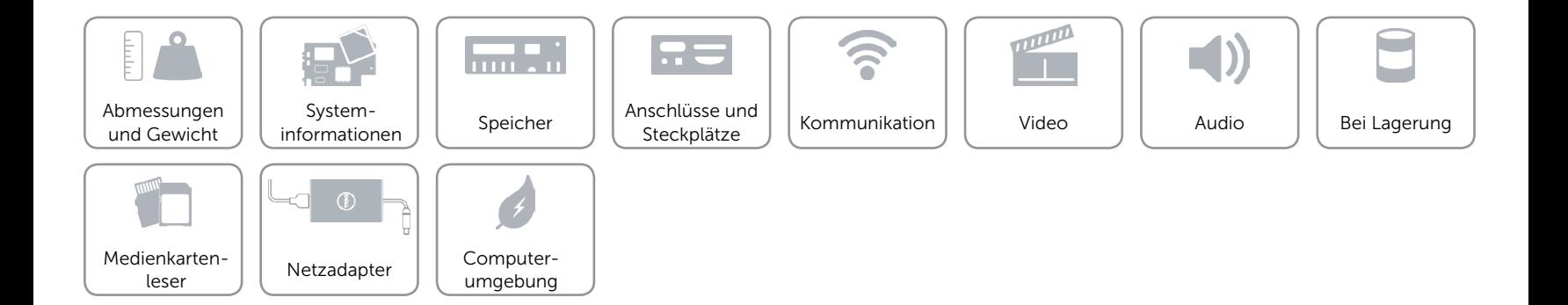

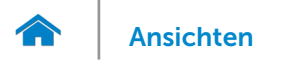

## <span id="page-15-0"></span>Computerumgebung

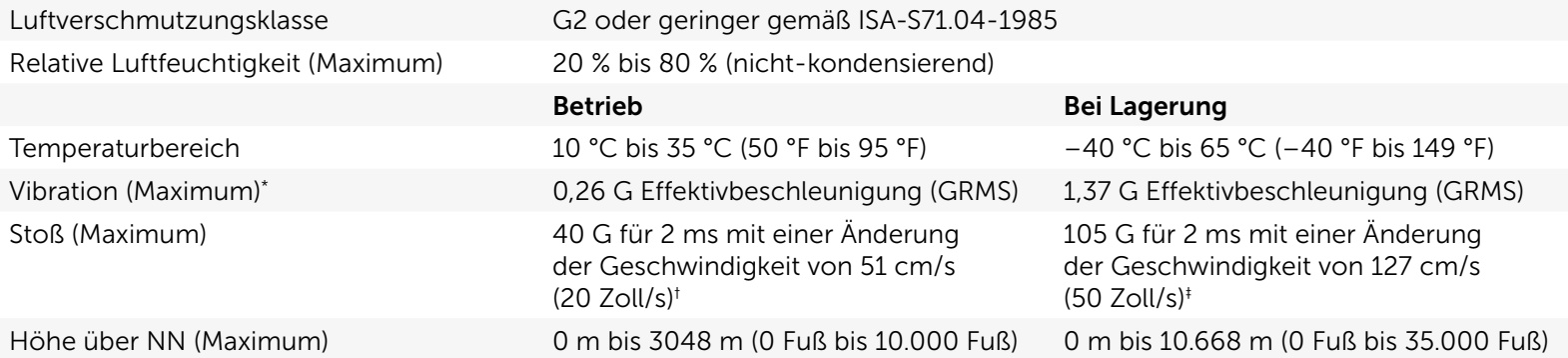

\* Gemessen über ein Vibrationsspektrum, das eine Benutzerumgebung simuliert.

† Gemessen mit einem 2-ms-Halbsinus-Impuls mit in Betrieb befindlicher Festplatte.

‡ Gemessen mit einem 2-ms-Halbsinus-Impuls und Festplatte in Parkposition.

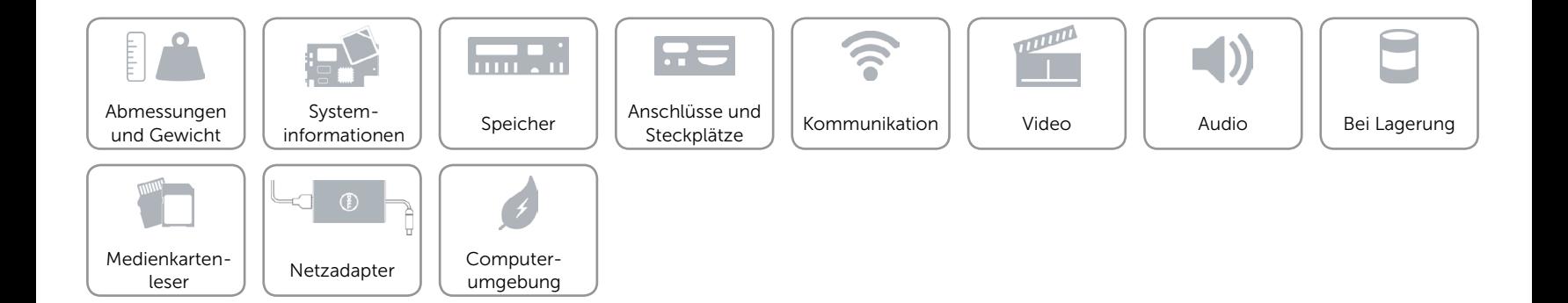